# **Quick Start Guide**

(Applicable to AC Adapter With WiFi, V1.3)

# Contents

| SPECIAL STATEMENT ···································· |
|--------------------------------------------------------|
| 1 INTRODUCTION ON WIFI AC DONGLE4                      |
| 1.1 INTRODUCTION5                                      |
| 1.2 PACKING LIST7                                      |
| 1.3 PRODUCT SPECIFICATIONS AND PARAMETERS7             |
| 1.4 PRODUCT INTERFACES AND LEDS9                       |
| 2 QUICK START ······ 10                                |
| 2.1 MOBILE POWER SUPPLY MODE10                         |
| 2.2 AC CHARGING ADAPTER MODE 10                        |
| 2.3 WIRELESS MULTIMEDIA SERVER MODE11                  |
| 2.4 WIRELESS ROUTER MODE                               |

### **Special statement**

Due to product update, the figures and texts in this manual may differ from those displayed by your device. These slight differences will not affect your operation. The actual product prevails.

1. We appreciate your buying our AC Adapter With WiFi. Before using this product, please carefully read this manual. You are supposed to have read and understood this manual when you start to use this product.

2. This product is a mobile storage device used for data redundancy and backup. Users should back up data periodically while using this product. We bear aftermarket responsibilities for the product hardware only. For data loss incurred from product use, we will provide replacement or maintenance service according to regulations related to aftermarket but will not hold the liability of data recovery as well as recovery fee and additional damages incurred. Users should pay related fee during enjoying replacement or maintenance service if they expect to save or destroy the storage product for the sake of confidentiality. We will appreciate your understanding.

3. The iOS, Android, Oplayer, Goodplayer and more devices mentioned in this manual are properties of third parties.

# Introduction on AC Adapter With WiFi Introduction

AC Adapter With WiFi (hereinafter referred to as this device) is a new digital product that integrates multiple practical functions such as mobile power supply, charging adapter, wireless multimedia server (wireless connection to USB-based storage device) and wireless router. This device helps effectively solve the problems of reading data from a USB disk or mobile hard disk, connecting to a network interface for wired bandwidth, and charging in an emergency that cannot be realized in a tablet or smartphone. It is a must for tablet users and smartphone users who are on business trip or travel frequently.

This device has four work modes:

- A. Mobile power supply mode: Insert the USB charging line of a mobile phone or tablet (or the nominal USB line of AC Adapter With WiFi) into a charging interface on AC Adapter With WiFi when it is in OFF state. The mobile phone or tablet can be charged in an emergency.
- B. AC charging adapter mode: This device provides power adapter function. Users can insert the AC plug of AC Adapter With WiFi into a 220V AC socket for charging. Alternatively, users can use a purchased power adapter (specification: 220V/5V; 1A; USB interface) or the USB interface of a PC for charging.
- C. Wireless multimedia server mode: Insert the USB-based portable storage device (USB disk or mobile hard disk) into the USB storage interface of AC Adapter With WiFi. Start this device and connect it to the storage device over WiFi.
  Users can access the USB-based portable storage device for files via AC Adapter

With WiFi through a client or browser and write the files of a mobile terminal into the USB-based portable storage device.

D. Wireless router mode: This device provides the wireless router function after being connected to the Internet through a network cable, enabling you to surf Internet using your mobile phone and tablet within a room after they are connected to the Internet over WiFi through this device.

#### **1.2 Packing List**

AC Adapter With WiFi ·····1 USB line ·····1 Quick Start Guide ·····1

#### **1.3 Product Specifications and Parameters**

Dimension: 82mm (L) X 82mm (W) X 28mm (H)

WiFi signal:
Standard: 802.11 b/g/n
Frequency band: 2.4 GHz
Rate: up to 150 Mbps
Effective distance: 4m (radius)
WiFi security: WEP/WPA/WPA2
Embedded battery: 5200mAh
Charging current: up to 2.1 A in AC mode, 0.5A/1.0A/1.5A are available; up to 1.0 A
in DC mode; the DC interface is unavailable when AC mode is used.
Discharging current: up to 2.1 A

Requirements on ambient temperature and humidity:

Working temperature:  $-10^{\circ}C \sim +40^{\circ}C$ 

Non-working temperature:  $-20^{\circ}C \sim +70^{\circ}C$ 

Working humidity: 10% ~ 85% (no condensing)

Non-working humidity: 5% ~ 90% (no condensing)

Requirements on software version of terminals:

PC terminal:

Operating system:

- o Windows: XP/Vista/Windows 7/8
- o Mac: OS X 10.6.0 and later versions
- o Others: Fedora 12 (Linux) and later versions

Browser:

- o Windows: IE 7.0 or later versions
- o Mac: Safari 3.0 or later versions
- o Others: Firefox 3.5 or later versions

Mobile terminal:

iOS 4.0 or later versions

Android 2.3 or later versions

Software parameters defaulted by the device:

Name of WiFi: aigo-xxxx (xxxx indicates the last four numbers of the physical

address of the network card in the device)

WiFi password: 11111111

IP address managed by the device: 10.10.10.254

User name of the device: admin

Password of the device: blank by default

#### **1.4 Product Interfaces and LEDs**

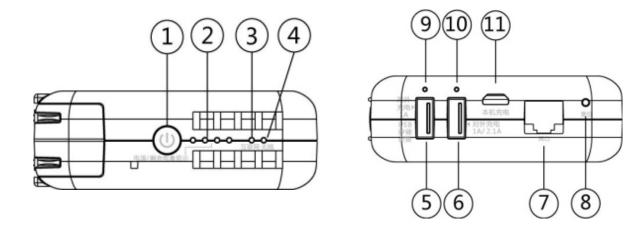

Their functions are as follows:

① Power button: press it to display electricity use information; press and hold it to power on/off the device.

<sup>②</sup>Power LED: The four blue LEDs indicate on/off and battery electricity states.

③ Internet LED: indicates Internet connection state.

④ Wireless LED: indicates WiFi state.

⑤ External charging and USB storage interface: provides 5V 1A power supply. It serves to charge other devices or connect to USB-based storage devices.

<sup>(6)</sup> External charging interface: provides 5V 1A/2.1A power supply for external devices.

 RJ45 network jack: Inserted with a network cable, this device can implement wired network connection.

Reset button: press and hold this button 5 seconds to restore factory settings,
 including SSID name, WiFi password, user name and password of the device (printed
 on rear label). The reset function will not result in deletion of files from the external
 USB storage device.

USB LED: It is off when no device is connected; steady on when a device is connected and charged; and blinks when a device is connected but not charged.
External charging LED: It is off when no device is connected; steady on when a device is connected and charged; and blinks when a device is connected but not

charged.

Power input interface: Through this Micro USB interface, the device can be
 connected to the USB interface of a USB power adapter or notebook PC for charging.

| WORKING      | LED STATE            | DESCRIPTION                               |
|--------------|----------------------|-------------------------------------------|
| MODE         |                      |                                           |
| On           | The four power LEDs  | Press and hold the power button 3         |
|              | are on one after     | seconds to power on the device.           |
|              | another.             |                                           |
| Off          | The four power LEDs  | Press and hold the power button 3         |
|              | are off one after    | seconds to power off the device.          |
|              | another.             |                                           |
| Electricity  | Electricity          | This information is displayed when users  |
| consumption  | consumption          | press and hold the power button less than |
| display      | display              | 3 seconds or the device is being charged. |
|              |                      | The number of LEDs lit varies with the    |
|              |                      | electricity consumption state.            |
| Internet LED | The green LED is     | When no Internet connection is available, |
|              | steady on or off.    | the LED is off; when Internet connection  |
|              |                      | is recovered, the LED is steady on.       |
| WiFi         |                      | During system startup, the wireless LED   |
|              | The blue LED is      | begins to blink; after the system         |
|              | steady on or blinks. | completes startup, the wireless LED is    |
|              |                      | steady on.                                |
| USB-based    | The green LED is     | The green LED is off when no device is    |
| charging     | steady on or blinks. | connected; steady on when a device is     |
|              |                      | connected and charged; and blinks when    |
|              |                      | a device is connected but not charged.    |

## 2 multimedia server and wireless router.

The wireless multimedia server mode and wireless router mode can be enabled only after the device is powered on. The mobile power supply mode and AC charging adapter mode can be enabled only after the device is powered off. Before enabling the wireless multimedia server mode or wireless router mode, users should connect a notebook PC, tablet or smartphone to the device over WiFi. The default wireless network of the device is named WiFiDGRJ-xxxx (xxxx indicates the last four numbers of the physical address of the wireless network card in the device). The default password is 1111111.

For detailed operation guide, see the instructions delivered with the product you purchase.

#### 2.1 Mobile Power Supply Mode

Insert the USB charging line of a mobile phone or tablet (or the nominal USB line of WiFi AC Dongle) into either charging interface on both sides of this device when it is in OFF state. The mobile phone or tablet can be charged in an emergency. The two UBA interfaces for power outputs can have the charging current up to 1 A and 2.1 A respectively. For quick charging, select the 2.1 A USB interface.

#### 2.2 AC Charging Adapter Mode

This device provides 2 charging methods. Method 1 is to insert the two-phase charging plug of the device into an AC socket. In this case, the device works in power adapter mode and can charge external mobile terminals through the USB interface. Method 2 is to connect the Micro USB interface of the device to a power adapter (output current > 1 A) through the delivered USB line for charging.

#### 2.3 Wireless Multimedia Server Mode

This device functions as a wireless multimedia server when it is inserted with a USB storage device such as USB disk or mobile hard disk (mobile hard disks of certain models require external power supplies). It can read files from and write files into the USB storage device over WiFi signals. This device supports network data sharing over Samba, WebDAV and other network sharing protocols, as well as specified audio, video and picture formats (including MP4, MKV, MP3 and JPEG). Through a desktop PC or notebook PC (Ultrabook), users can access the USB storage device using the network neighborhood. Through a tablet, smartphone or other mobile terminals, users can access the USB storage device using a special client or file manager that supports network access (for example, an ES file browser). By default, the user name is admin and the password is left blank.

Connect the PC, tablet, smartphone and this device to the same router, or connect them to the wireless network provided by this device and then connect the wireless network to Internet, you can not only read files from and write files into the USB storage device but also surf Internet.

The Android-based client software can be downloaded from major Android application webs in China.

The iOS device not being jail broken can be downloaded from Apple App Store.

Notes:

1) Since the compatibility and player smoothness of different file formats depend on the operating systems and player software, we cannot assure you of a steady connection or smooth player.

2) Except for official clients, all other browsers and APPs are properties of third parties. Users should download them from Android webs and Apple App Store.

#### 2.4 Wireless Router Mode

When being powered on, this device can function as a wireless router within 4m distance. Powered by the embedded battery, the device can be used to build a small Local Area Network (LAN).

This device can be connected to Internet through wired mode or wireless mode. By default, a wired connection is implemented through a dynamic IP address. Connect to Internet that supports IP address allocation by inserting a network cable into the RJ45 jack of this device and users can use wired bandwidth over WiFi signals. For an ADSL connection that is realized through PPPOE or static IP address setting, further setting is required for Internet connection. A wireless connection can be realized by connecting this device to an upper-level Internet router that supports wireless distribution system (WDS) over WiFi signals.

To change the router setting of this device, connect it to a terminal over WiFi and log in to the Web management page (http://10.10.10.254) of this device using a web browser (for example, IE or Chrome). Users can also open the setting page of the special client software for changing router setting. The default user name is admin and the password is left blank.

#### FCC Statement

This equipment has been tested and found to comply with the limits for a Class B digital device, pursuant to part 15 of the FCC rules. These limits are designed to provide reasonable protection against harmful interference in a residential installation. This equipment generates, uses and can radiate radio frequency energy and, if not installed and used in accordance with the instructions, may cause harmful interference to radio communications. However, there is no guarantee that interference will not occur in a particular installation. If this equipment does cause harmful interferenceto radio or television reception, which can be determined by turning the equipment off and on, the user is encouraged to try to correct the interference by one or more of the following measures:

-Reorient or relocate the receiving antenna.

-Increase the separation between the equipment and receiver.

-Connect the equipment into an outlet on a circuit different from that to which the receiver is connected.

-Consult the dealer or an experienced radio/TV technician for help.

To assure continued compliance, any changes or modifications not expressly approved by the party responsible for compliance could void the user's authority to operate this equipment. (Example- use only shielded interface cables when connecting to computer or peripheral devices).

#### FCC Radiation Exposure Statement

This device complies with FCC SAR exposure limits set forth for an uncontrolled environment.

SAR compliance for using the equipment in close proximity to the human body has been evaluated at 5mm.

This device complies with Part 15 of the FCC Rules. Operation is subject to the following two conditions: (1) this device may not cause harmful interference, and (2) this device must accept any interference received, including interference that may cause undesired operation.

#### **Caution!**

Any changes or modifications not expressly approved by the party responsible for compliance could void the user's authority to operate the equipment.